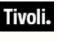

Tivoli. Patch Management for Solaris

## User's Guide

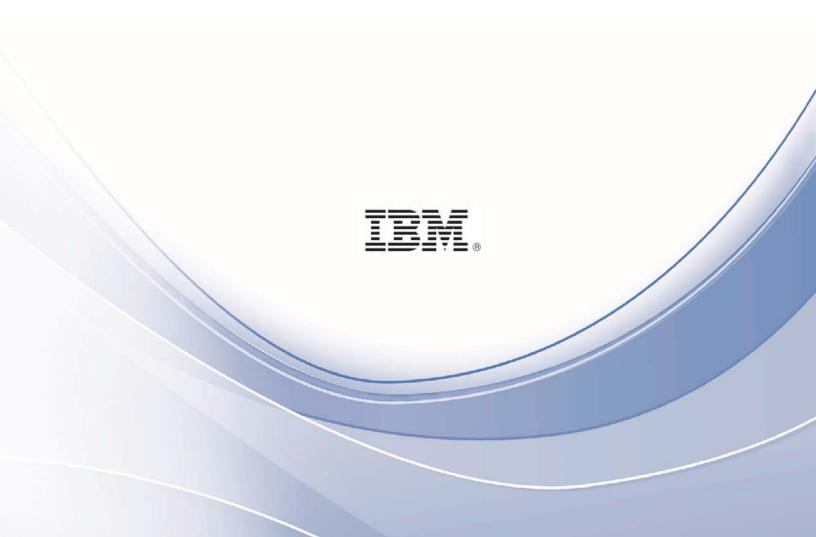

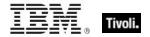

Note: Before using this information and the product it supports, read the information in Notices.

© Copyright IBM Corporation 2003, 2011. US Government Users Restricted Rights – Use, duplication or disclosure restricted by GSA ADP Schedule Contract with IBM Corp.

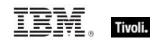

## Contents

| Part One                                        | _ 1  |
|-------------------------------------------------|------|
| Introduction                                    | 1    |
| Supported platforms                             | 1    |
| Navigate Patch Management in the BigFix console | 1    |
| Components                                      | _ 2  |
| Working with content                            | _ 4  |
| Part Two                                        | _7   |
| Patch Management for Solaris                    | _7   |
| Register a Download Plugin                      | _ 7  |
| Patch using Fixlets                             | 8    |
| Apply patches in Single User mode               | _10  |
| Uninstall patches                               | _12  |
| Part Three                                      | 15   |
| Support                                         | _15  |
| Frequently asked questions                      | _15  |
| Technical support                               | _16  |
| Part Four                                       | 17   |
| Notices                                         | _ 17 |

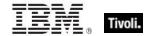

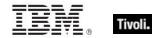

# Part One

### Supported platforms

BigFix provides coverage for Oracle updates on the following platforms:

- Solaris 7 (SPARC)
- Solaris 8 (SPARC)
- Solaris 9 (SPARC)
- Solaris 10 (SPARC, x86)

BigFix covers the following Oracle updates on these platforms:

- Oracle Security Patches
- Oracle Recommended Patches
- Oracle Maintenance Patches
- Oracle Device Drivers
- Oracle Recommended Patch Clusters

### Navigate Patch Management in the BigFix console

The navigation tree in the BigFix Console, which is available for all BigFix products, serves as your central command for all Patch Management functions. The navigation tree gives you easy access to all reports, wizards, Fixlets, analyses and tasks related to the available updates and service packs for the computers in your network.

The content in the Patch Management "domain" is organized into two separate sites – *Application Vendors* and *OS Vendors*.

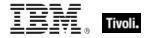

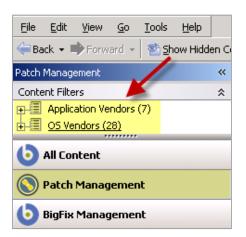

### Components

The BigFix Console organizes content into four parts:

- Domain Panel Includes the navigation tree and a list of all domains
- Navigation Tree Includes a list of nodes and subnodes containing site content
- List Panel Contains a list of tasks and Fixlets
- Work Area Work window where Fixlet and dialogs display

In the context of the BigFix Console, products or *sites* are grouped by categories or *domains*. The domain panel is the area on the left side of the Console that includes a navigation tree and a list of all domains. The navigation tree includes a list of nodes and sub-nodes containing site content.

In the image below, the red-outlined area represents the entire Domain Panel, and the blue box contains just the Navigation Tree. The Patch Management domain button is listed at the bottom. Use this domain to access Patch Management content.

The Patch Management navigation tree includes three primary "nodes" that each expand to reveal additional content. The top two nodes – *Application Vendors* and *OS Vendors*, expand to include Fixlets, tasks and other content related specifically to either applications or operating systems. The third node – *All Patch Management*, expands to include content that is collectively related to the entire Patch Management domain.

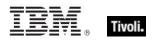

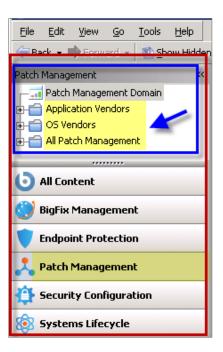

Patch Management tasks are sorted through upper and lower task windows, located on the right side of the Console. The upper panel, called the *List Panel* (blue), contains columns that sort data according to type, such as Name, Source Severity, Site, Applicable Computer Count, and so on.

The lower panel or *Work Area* (red) presents the Fixlet, task screen or Wizard from which you will take specific actions to customize the content in your deployment.

| Application Vendors Search Application Vendors                                                                                                    |
|----------------------------------------------------------------------------------------------------|
| Name     Type     A       Patch and Update Rollback Information     Analysis       Microsoft Office Configuration Information     Analysis       Windows Security: Microsoft Windows Malicious Software Removal Tool     Analysis       Windows Security: Microsoft Windows Malicious Software Removal Tool     Analysis       Windows Security: Microsoft Windows Malicious Software Removal Tool     Analysis       Windows Security: Microsoft Windows Malicious Software Removal Tool     Analysis |
| Analysis: Patch and Update Rollback Information                                                                                                    |
| 😭 Activate 🔮 Deactivate 🧪 Edit 🔤 Export 🛛 Hide Locally Hide Globally 🛛 🗙 Remove                                                                                                    |
| Description Details Results Applicable Computers (15)                                                                                                    |
| Description                                                                                                    |
| This analysis contains information about patches and updates that can be uninstalled on Windows 98/ME/2000/XP/2003 operating systems.                                                                                                    |
| After activating this analysis, you will see the following property:                                                                                                    |
| Uninstallable Patches and Updates                                                                                                    |
| Note: This analysis will not report back service packs that have uninstall enabled.                                                                                                    |
| <b>Note:</b> The results of this analysis are designed to be used in conjunction with the Rollback Task Wizard.                                                                                                    |
| Click <u>here</u> to deactivate this analysis.                                                                                                    |

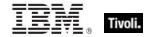

### Working with content

The navigation tree organizes Patch Management content into expandable and collapsible folders that you use to easily navigate and manage relevant components in your deployment.

When you click the Patch Management domain at the bottom of your screen, you see the accompanying Patch Management "sites" organized into expandable nodes – Application Vendors and OS Vendors. Click the "+" to display the content related to either application or OS vendors within Patch Management.

The *All Patch Management* node includes content related to the Patch Management domain as a whole, which collectively includes the sites within this domain.

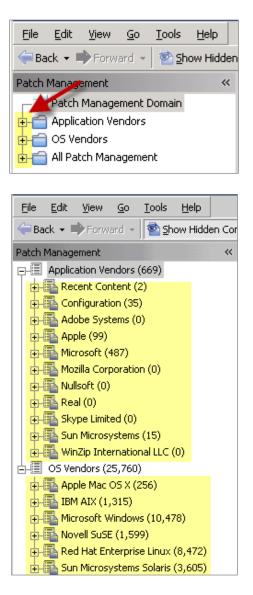

You can see that the *Application Vendors* site is organized into 11 primary "nodes" – Recent Content, Configuration, Adobe Systems, Apple, Microsoft, Mozilla Corporation, Nullsoft, Real, Skype Limited, Oracle, and WinZip International LLC.

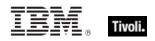

Each node expands into sub-nodes that contain additional content:

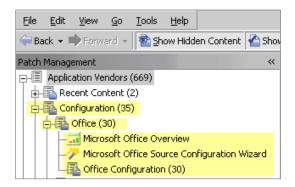

Use the same approach of clicking the "+" and "-" to open and close each node and sub-node.

For Solaris patches, you primarily use the content contained in the *Solaris* node under the OS Vendors site in the navigation tree.

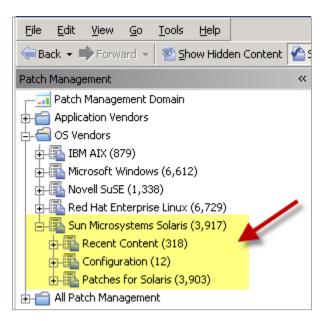

### **Composite View**

For an overall view of all Patch Management content, click either *Application Vendors* or *OS Vendors* at the top of the navigation tree. This will display all content organized by "type".

- Analyses
- Dashboards (includes Overview reports and Tasks)
- Fixlets
- Wizards

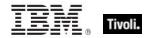

| <u>File Edit Vi</u> ew <u>Go Tool</u> :<br>← Back • ➡ Forward •    💁 | _  | telp                                                                                                    |                                                                                                    |  |
|----------------------------------------------------------------------|----|----------------------------------------------------------------------------------------------------|----------------------------------------------------------------------------------------------------|--|
| Patch Management                                                     | ~  | Application Vendors                                                                                                    |                                                                                                    |  |
| Content Filters                                                      | \$ | Name                                                                                                    | Туре                                                                                                    |  |
| Application Vendors (28)     OS Vendors (2,619)                      | *  | Batch and Update Rollback Information         Microsoft Office Overview         Microsoft Office Overview         Patches for Windows Overview         Patches for Windows Overview         Windows Security: Microsoft Windows Malicious Software Removal Tool         UPDATE: MSXML 4.0 SP3 Available         UPDATE: Microsoft. NET Framework 1.1 Available - Windows 2000/XP/2         MS08-029: Vulnerabilities in Microsoft Malware Protection Engine Could         UPDATE: iTunes 9.1 Available (Client)         Dependencies Needed: iTunes 9 Update (Client)         Microsoft Rollback Task Wizard | Analysis<br>Dashboard<br>Dashboard<br>Dashboard<br>Dashboard<br>Fixlet<br>Fixlet<br>Fixlet<br>Fixlet<br>Fixlet<br>Fixlet<br>Wizard<br>Wizard |  |

This content represents actions that must be addressed to have Patch Management *for Solaris* display the most accurate information about security patches and updates for the systems in your deployment.

### All Patch Management

The All Patch Management part of the navigation tree contains content relevant to all of the products contained within the Patch Management "domain". From this view, you can see a composite picture of the Fixlets and tasks, analyses, baselines, computer groups and sites related to those BigFix products. This content is visible through expandable and collapsible menus.

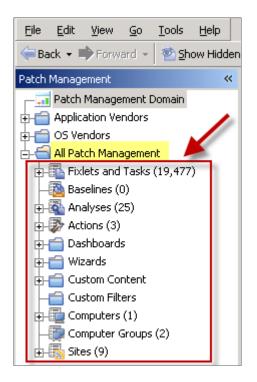

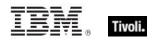

### Part Two Patch Management for Solaris

Patches must be cached on your BES Server deployment. To ease the process of caching, Fixlets have incorporated a protocol that invokes download plugins. Download plug-ins are executables that, based on the user's configuration, log on to the patch vendor's website and download the specified patch. For the Fixlet to recognize the protocol, the download plug-in for the protocol must be registered. After the plug-in is registered, run the Fixlets to download, cache, and deploy patches.

To deploy patches from the BigFix Console, register a download plug-in and then run the appropriate patch Fixlets. This process is detailed in the sections below.

### Register a Download Plugin

To register a download plug-in for Solaris, run the task Register Download Plug-in for Solaris.

### Run the Register Download Plugin Task

In the navigation tree of the Patch Management domain, expand the OS Vendors node. Next, expand the Solaris node, and select the Configuration sub-node. In the List Panel, select the task BES Server: Register Download Plugin for Solaris.

| Patch Management                     | ~ | Configu | Iration                                                                      |
|--------------------------------------|---|---------|------------------------------------------------------------------------------|
|                                      |   |         | Name                                                                         |
| 📥 📹 OS Vendors                       |   | 5       | Run Solaris Download Cacher Tool - Windows                                   |
| 🗄 🔂 Sun Microsystems Solaris (1,431) |   | 13      | Enable Superseded Solaris Patch Evaluation                                   |
| 🕀 🌆 Recent Content (138)             |   | 15      | Remove Solaris Patch Packages<br>Disable Superseded Solaris Patch Evaluation |
| 🗄 🛅 Configuration (11) 💳             | ► | 20      | BES Server: Register Download Plug-in for Solaris                            |
|                                      |   | 22      | BES Server: Upgrade Download Plug-in for Solaris                             |

In the work area, select the link to install the *Red Hat Download Plugin* in the Actions box. You are prompted with the following action parameters:

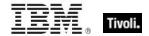

### **Required Parameters**

#### **Oracle Username**

Your Oracle account username (used to log into http://sunsolve.sun.com/private-cgi/show.pl?target=home\_con)

#### Oracle Password

Your Oracle account password (used to log into <u>http://sunsolve.sun.com/private-cgi/show.pl?target=home\_con</u>)

**Optional Parameters** 

### PROXY Proxy URL Proxy Username Proxy Password

Enter proxy parameters if your downloads must go through a proxy server. If your network requires a proxy server for Internet access, you must specify the required parameters.

Proxy URL is the URL of your proxy server. This is usually the IP address or DNS name of your proxy server, and its port, separated by a colon (for example: <u>http://192.168.100.10:8080</u>).

If your proxy server requires authentication, you must specify your **Proxy Username** and **Proxy** Password. Your Proxy Username is usually in the form of domain/username.

After you have entered all parameters, select the server or relay that you want to register the plug-in with and click *OK*. Finally, authenticate your action. The plug-in is now registered.

### Patch using Fixlets

In the All Patch Management Content node of the Navigation Tree, click *Fixlets and Tasks, By Site,* and click *Patches for Solaris Maintenance.* 

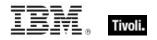

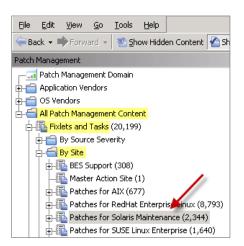

View the available content in the list panel on the right and double-click the Fixlet you want to deploy.

| ient                                      | ~  | Fixlets and Tasks                                     |                              | Sear                            |
|-------------------------------------------|----|-------------------------------------------------------|------------------------------|---------------------------------|
| anagement Domain                          |    | Name 🛆                                                | Source Severity              | Site                            |
| ion Vendors                               |    | 106987-08: SunOS 5.7: tar Patch                       | <n a=""></n>                 | Patches for Solaris Maintenance |
| lors                                      |    | 107127-03: SunOS 5.7: /usr/lib/autofs/automountd      | <n a=""></n>                 | Patches for Solaris Maintenance |
|                                           |    | 107796-04: SunOS 5.7: /kernel/fs/lofs patch           | <n a=""></n>                 | Patches for Solaris Maintenance |
| n Management Content                      |    | 107843-05: SunOS 5.7: /sbin/init and /usr/sbin/init p | <n a=""></n>                 | Patches for Solaris Maintenance |
| s and Tasks (20,199)                      |    | 108244-05: SunOS 5.7: libaio patch                    | <n a=""></n>                 | Patches for Solaris Maintenance |
| Source Severity                           |    | 108605-37: SunOS 5.8: Creator 8 FFB Graphics Patch    | <n a=""></n>                 | Patches for Solaris Maintenance |
|                                           |    | 108606-39: SunOS 5.8: M64 Graphics Patch              | <n a=""></n>                 | Patches for Solaris Maintenance |
| Site                                      |    | 108665-02: SunOS 5.7: /kernel/fs/autofs patch         | <n a=""></n>                 | Patches for Solaris Maintenance |
| BES Support (308)                         |    | 108723-02: SunOS 5.8: lofs patch                      | <n a=""></n>                 | Patches for Solaris Maintenance |
| Master Action Site (1)                    |    | •                                                     |                              |                                 |
| Patches for AIX (677)                     |    | Fixlet: 106987-08: SunOS 5.7: tar Patch               |                              |                                 |
| Patches for RedHat Enterprise Linux (8,79 | 3) | Trace 100207-00, Banos 3,7, tar Pater                 |                              |                                 |
| Patches for Solaris Maintenance (2,344)   |    | 🛛 🦑 Take Action 👻 🥒 Edit: Copy 脑 Export 🛛 Hide L      | ocally Hide <u>G</u> lobally | Remove                          |

Click on the tabs at the top of the Fixlet window to review additional details, and then click the appropriate link in the Actions box to initiate deployment. Click *OK* and enter your Private Key Password.

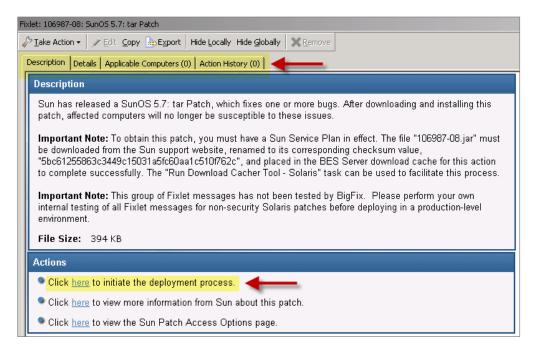

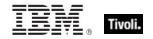

### Apply patches in Single User mode

Oracle recommends that some patches, including cluster and kernel patches, be applied with the computer in Single User mode. By default, the BigFix Solaris Patch solution applies Solaris patches in the current run level of the computer. Typically, Solaris computers use Run Level 3 or Multi-User mode. In some cases, you might want to use Single User mode to successfully apply the Solaris patch.

The procedure below outlines how to modify a Solaris patch Fixlet so that it is applied in Single User mode.

*Note:* Your BigFix deployment must include a subscription to the Patches for Solaris site to perform the following tasks.

### Creating a baseline

Perform the following steps for each Solaris patch Fixlet that you want to apply in Single User Mode. Click the *Tools* pull-down menu at the top of the BigFix Console, and select *Create New Baseline*.

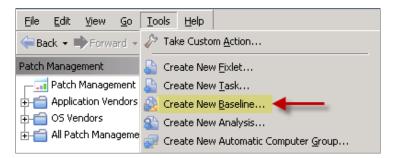

The Edit Baseline window opens.

| 📄 Create Baseline                                                               |                   |                    |   |
|---------------------------------------------------------------------------------|-------------------|--------------------|---|
| Name: Custom Baseline                                                           | Create in site:   | Master Action Site | • |
| Description Components Relevance Properties                                     | Create in domain: | Patch Management   | • |
|                                                                                 |                   |                    |   |
| Description                                                                     |                   |                    |   |
| <pre><enter a="" baseline="" description="" here="" of="" the=""></enter></pre> | _                 |                    |   |
| Actions                                                                         |                   |                    | i |
| Click here to deploy this action group.                                         |                   |                    |   |

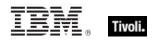

Enter a Name and Description such as Recommended Patch Cluster - Solaris 10 (Single User Mode).

| 📄 Create Baseline                                                               |                   |                    |          |
|---------------------------------------------------------------------------------|-------------------|--------------------|----------|
| Name: Recommended Patch Cluster - Solaris 10 (Single User Mode)                 | Create in site:   | Master Action Site | •        |
| Description Components Relevance Properties                                     | Create in domain: | Patch Management   | •        |
|                                                                                 |                   |                    |          |
| Description                                                                     |                   |                    | <u> </u> |
| <pre><enter a="" baseline="" description="" here="" of="" the=""></enter></pre> |                   |                    |          |
| Actions                                                                         |                   |                    |          |
| Click here to deploy this action group.                                         |                   |                    |          |
|                                                                                 |                   |                    | <b>v</b> |
| ОК С                                                                            | ancel             |                    |          |

Next, click the *Components* tab on the top of the window.

| Create Baseline                                                     |                   |                          |    |
|---------------------------------------------------------------------|-------------------|--------------------------|----|
| Name: Recommended Patch Cluster - Solaris 10 (Single User Mode)     | Create in site:   | Master Action Site       | •  |
| Description Components Relevance Properties                         | Create in domain: | Patch Management         | •  |
| Baseline Components                                                 |                   |                          |    |
| Component Group 1 [edit name]                                       |                   |                          |    |
| [add components to group]                                           |                   |                          |    |
| [add new component group]                                           |                   |                          |    |
| Use custom action settings for this baseline. [set action settings] |                   |                          |    |
| Find Sync All Components                                            |                   | 0 components in baseline |    |
| OK Cancel                                                           |                   |                          | // |

On the Components tab, add the following items to *Component Group 1* and ensure that they are ordered as listed here:

- 1. The Single-User Mode task Solaris (ID #28 in the Patches for Solaris site).
- 2. One or more Solaris Patch Fixlets available in the Patches for Solaris site.
- Choose either the Reboot Solaris task (ID #32) or the Reconfigure Reboot Solaris task (ID #30) in the Patches for Solaris site) depending on the requirements of the patch.

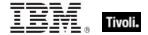

Click *OK* and enter your Private Key Password. You can now apply the baseline to the Solaris patches that you specified in single-user mode.

*Note:* Before deploying patches throughout your organization, perform internal testing using the solution provided here.

### Uninstall patches

To uninstall Solaris patches, use the Patch Rollback wizard. Click OS Vendors in the navigation tree, Oracle Solaris, and Solaris Patch Rollback Wizard.

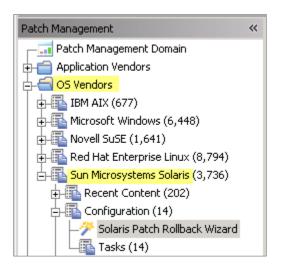

Click the link to activate the Patchrm Output property, which you use to view detailed results.

| Solaris Patch Rollback Wizard                                                                                                    |
|----------------------------------------------------------------------------------------------------|
| Welcome to the Solaris Patch Rollback Wizard                                                                                                    |
| This Wizard will enable you to uninstall Solaris patches from Solaris 7, 8, 9 and 10 computers. Upon completion of<br>appear, which will allow you to uninstall the selected Solaris patch. |
| Important Note: If the patch selected was installed without backing up the original files, or if the patch is required<br>uninstalled and the action will fail.                             |
| Note: The retrieved property 'Patchrm Output' should be activated to view detailed results of this action.                                                                                  |
| Note: After activating the retrieved property, please wait for computers to report before running the Wizard again.                                                                         |
| Click here to activate the 'Patchrm Output' property.                                                                                                    |
| Select a Solaris patch from the drop-down menu or type in the Patch ID. Do not include any spaces.                                                                                          |

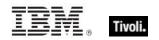

| 🔎 Create Prope | rty 'Patchrm Output'                                                                                                    |
|----------------|----------------------------------------------------------------------------------------------------|
| Name:          | Patchrm Output                                                                                                    |
| Namespace:     |                                                                                                    |
| Relevance:     | <pre>if (exists file (pathname of client folder of site     "SolarisPatches" &amp; "/PatchRollback/rollback.log")) then (lines of file (pathname of client folder of site     "SolarisPatches" &amp; "/PatchRollback/rollback.log")) else ("N/A") </pre> |
| Evaluate every | Every Report                                                                                                    |
|                | OK Cancel                                                                                                    |

Enter a namespace, and choose the interval for which you want to evaluate output. Click *OK*. When you return to the Wizard, you can see the message reflected in a note:

| Solaris Patch Rollback Wizard                                                                                                    | C               |
|----------------------------------------------------------------------------------------------------|-----------------|
| Welcome to the Solaris Patch Rollback Wizard                                                                                                    |                 |
| This Wizard will enable you to uninstall Solaris patches from Solaris 7, 8, 9 and 10 computers. Upon completion of t<br>Wizard, the Take Action dialog box will appear, which will allow you to uninstall the selected Solaris patch. | his             |
| Important Note: If the patch selected was installed without backing up the original files, or if the patch is required b<br>installed patches, the patch will not be uninstalled and the action will fail.                            | y other         |
| Note: The retrieved property 'Patchrm Output' is activated and can be used to view more detailed results of this action                                                                                                    | <mark>n.</mark> |

Select a Solaris patch from the drop-down menu, or type the Patch ID that you want to uninstall. Click *Finish*.

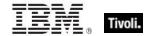

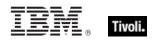

Part Three

Support

The following are a list of Frequently Asked Questions. If you have a question about this product and don't see your question below, see the Technical Support section of this document for a list of available resources.

### Frequently asked questions

### Where are my dashboards located in the new version of the BigFix Console?

The updated BigFix Console contains all of the same content as the previous version, although some content might have moved to a different location.

Expand the OS Vendors node in the navigation tree and then click *Microsoft Office* and *Reports* to view the *Microsoft Office Overview* and the *Patches for Windows Overview* dashboards. The *Microsoft Rollback Wizard* is located under the *Configuration* node of the OS Vendors site.

### Why does a patch fail, but complete successfully?

Sometimes under very specific circumstances, a patch is successfully applied but the relevance conditions indicate that it is still needed. Check to see if there are any special circumstances associated with the patch, or contact IBM Software Support.

### If a patch fails to install, what should I do?

If a patch fails to install, there are several things you can try: Determine if you have applied the patch to the correct computers, try running the patch manually by downloading it from the Microsoft website, review Windows updates, and look at the Microsoft Baseline Security Analyzer (MBSA) to see if that tool believes the patch is applicable.

### Why is there no default action?

There are a variety of reasons for this. Sometimes a Fixlet or a patch could have catastrophic consequences. It is recommended that you test on a testbed before applying the Fixlet or patch. There also could be multiple actions with the Fixlet, none of which are clearly recommended over other actions. Read the Description text in the Fixlet before initiating the action.

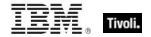

### What does "Manual Caching Required" mean?

For whatever reason, a particular vendor might not provide a download directly to their link. In this case, click through that vendor's End User License Agreement and manually download it to your BES server.

#### What are Corrupt Patches and how are they used?

Corrupt patches in Windows are when BigFix detects that a patch looks like it began running but did not complete. These patches become relevant to indicate that something is wrong with the security patch. To remediate, take the appropriate action to reapply the patch.

### What are superseded patches?

Supersede patches are older versions of patches that no longer need to be applied.

### How do I deal with missing patches?

BigFix does not provide every single patch that Microsoft offers. It provides Microsoft security patches on Patch Tuesdays, as well as some hotfixes associated with Security Packs.

### **Technical support**

BigFix technical support site offers a number of specialized support options to help you learn, understand, and optimize your use of this product:

- BigFix Support Site
- Documentation
- Knowledge Base
- Forums and Communities

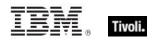

Part Four Notices

IBM may not offer the products, services, or features discussed in this document in other countries. Consult your local IBM representative for information on the products and services currently available in your area. Any reference to an IBM product, program, or service is not intended to state or imply that only that IBM product, program, or service may be used. Any functionally equivalent product, program, or service that does not infringe any IBM intellectual property right may be used instead. However, it is the user's responsibility to evaluate and verify the operation of any non-IBM product, program, or service.

IBM may have patents or pending patent applications covering subject matter described in this document. The furnishing of this document does not grant you any license to these patents. You can send license inquiries, in writing, to:

IBM Director of Licensing IBM Corporation North Castle Drive Armonk, NY 10504-1785 U.S.A.

For license inquiries regarding double-byte (DBCS) information, contact the IBM Intellectual Property Department in your country or send inquiries, in writing, to:

Intellectual Property Licensing Legal and Intellectual Property Law IBM Japan Ltd. 1623-14, Shimotsuruma, Yamato-shi Kanagawa 242-8502 Japan

The following paragraph does not apply to the United Kingdom or any other country where such provisions are inconsistent with local law: INTERNATIONAL BUSINESS MACHINES CORPORATION PROVIDES THIS PUBLICATION "AS IS" WITHOUT WARRANTY OF ANY KIND, EITHER EXPRESS OR IMPLIED, INCLUDING, BUT NOT LIMITED TO, THE IMPLIED WARRANTIES OF NON-INFRINGEMENT, MERCHANTABILITY OR FITNESS FOR A PARTICULAR PURPOSE. Some states do not allow disclaimer of express or implied warranties in certain transactions, therefore, this statement may not apply to you.

This information could include technical inaccuracies or typographical errors. Changes are periodically made to the information herein; these changes will be incorporated in new editions of the publication. IBM may make improvements and/or changes in the product(s) and/or the program(s) described in this publication at any time without notice.

Any references in this information to non-IBM Web sites are provided for convenience only and do not in any manner serve as an endorsement of those Web sites. The materials at those Web sites are not part of the materials for this IBM product and use of those Web sites is at your own risk.

IBM may use or distribute any of the information you supply in any way it believes appropriate without incurring any obligation to you

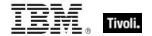

Licensees of this program who wish to have information about it for the purpose of enabling: (i) the exchange of information between independently created programs and other programs (including this one) and (ii) the mutual use of the information which has been exchanged, should contact:

IBM Corporation 2Z4A/101 11400 Burnet Road Austin, TX 78758 U.S.A.

Such information may be available, subject to appropriate terms and conditions, including in some cases payment of a fee.

The licensed program described in this document and all licensed material available for it are provided by IBM under terms of the IBM Customer Agreement, IBM International Program License Agreement or any equivalent agreement between us.

Information concerning non-IBM products was obtained from the suppliers of those products, their published announcements or other publicly available sources. IBM has not tested those products and cannot confirm the accuracy of performance, compatibility or any other claims related to non-IBM products. Questions on the capabilities of non-IBM products should be addressed to the suppliers of those products.

#### COPYRIGHT LICENSE:

This information contains sample application programs in source language, which illustrate programming techniques on various operating platforms. You may copy, modify, and distribute these sample programs in any form without payment to IBM, for the purposes of developing, using, marketing or distributing application programs conforming to the application programming interface for the operating platform for which the sample programs are written. These examples have not been thoroughly tested under all conditions. IBM, therefore, cannot guarantee or imply reliability, serviceability, or function of these programs. The sample programs are provided "AS IS", without warranty of any kind. IBM shall not be liable for any damages arising out of your use of the sample programs.

#### TRADEMARKS:

IBM, the IBM logo, and ibm.com are trademarks or registered trademarks of International Business Machines Corporation in the United States, other countries, or both.

If these and other IBM trademarked terms are marked on their first occurrence in this information with a trademark symbol (® or <sup>™</sup>), these symbols indicate U.S. registered or common law trademarks owned by IBM at the time this information was published. Such trademarks may also be registered or common law trademarks in other countries. A current list of IBM trademarks is available on the Web at "Copyright and trademark information" at <u>http://www.ibm.com/legal/copytrade.shtml</u>.

Adobe, the Adobe logo, PostScript, and the PostScript logo are either registered trademarks or trademarks of Adobe Systems Incorporated in the United States, and/or other countries.

Java and all Java-based trademarks and logos are trademarks or registered trademarks of Oracle and/or its affiliates.

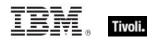

Microsoft, Windows, Windows NT, and the Windows logo are trademarks of Microsoft Corporation in the United States, other countries, or both.

Linux is a registered trademark of Linus Torvalds in the United States, other countries, or both.

UNIX is a registered trademark of The Open Group in the United States and other countries.

Other company, product, and service names may be trademarks or service marks of others.